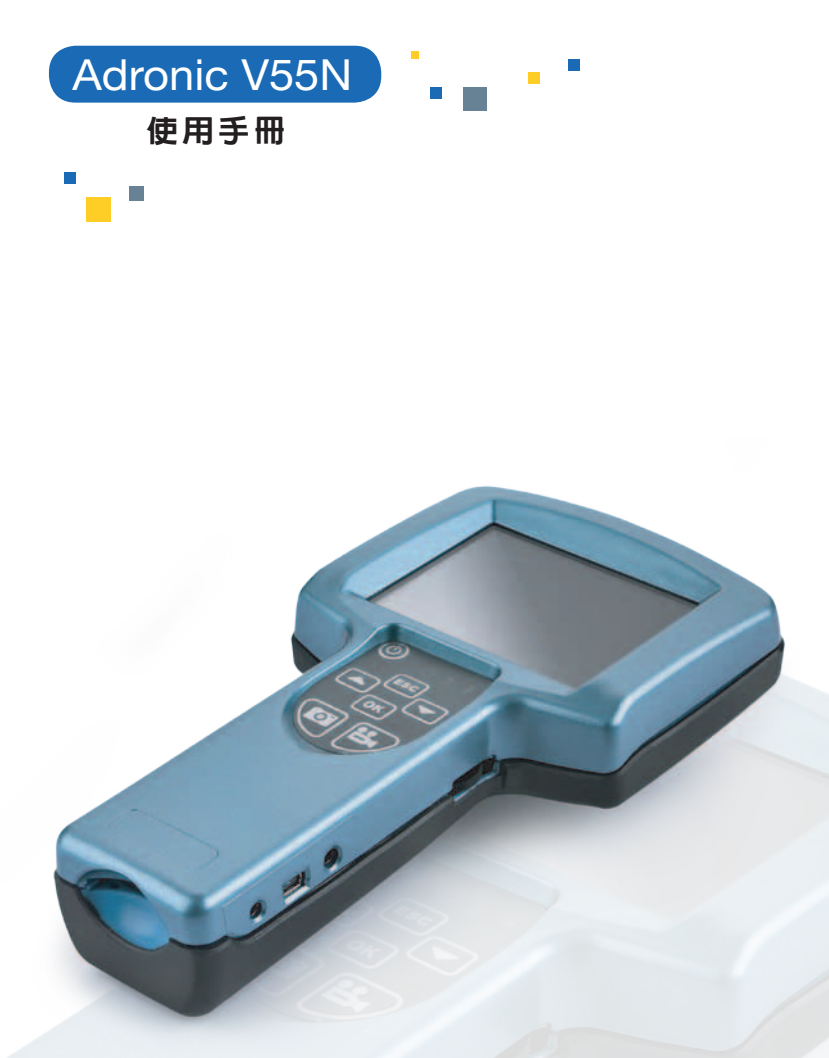

# **F o r A B e t t e r In s p e c tio n To ol**

使用前請仔細閱讀本使用手冊

#### $-$  For A better Inspection Tool  $-$

本使用手冊內容包括Adronic V55N主機相關資訊介紹、操作和維護說明,本手冊 將幫助您快速瞭解、正確使用、安全維護主機和避免有關風險。在閱讀過程中請 注意本手冊內之「安全警告」和「安全注意」事項。

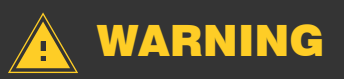

- 使用前, 請務必先仔細閱讀本手冊, 並學習操作方式和安全注意事項。
- •使用者非經教育訓練或非醫療專業人員,不得使用本產品,如因此發生意 外,本公司不負擔任何責任。
- 本主機已有防漏雷設計, 但仍切勿用潮濕的手操作主機, 以防觸雷。
- •在開機前或使用中,禁止將光源朝向患者眼部,或用眼直視光源。
- 在使用過程中,請使用者務必緊握本產品,避免設備掉落造成損壞或導成 使用者及患者受傷。
- 每次使用完畢,請務必關閉電源總開關。
- 本產品無易耗材料, 如在使用禍程中捐壞或需更換料件, 請聯繫經銷商。
- •請勿使用非本公司所提供的標準配件搭配使用本產品,如造成產品損壞或 危害他人,本公司不負擔任何責任。
- 必須嚴格遵守本手冊所告知的操作安全規則, 否則, 德盟儀器製造有限公 司將不承擔任何法律責任及後果。
- •如有任何疑問或需要幫助,請直接與經銷商或製造商客服聯絡。

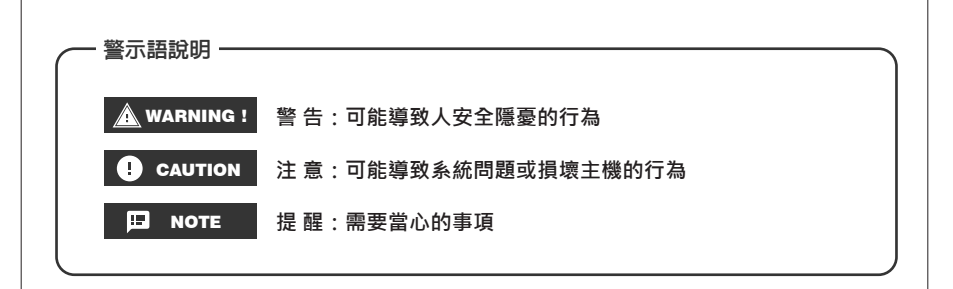

# 目錄

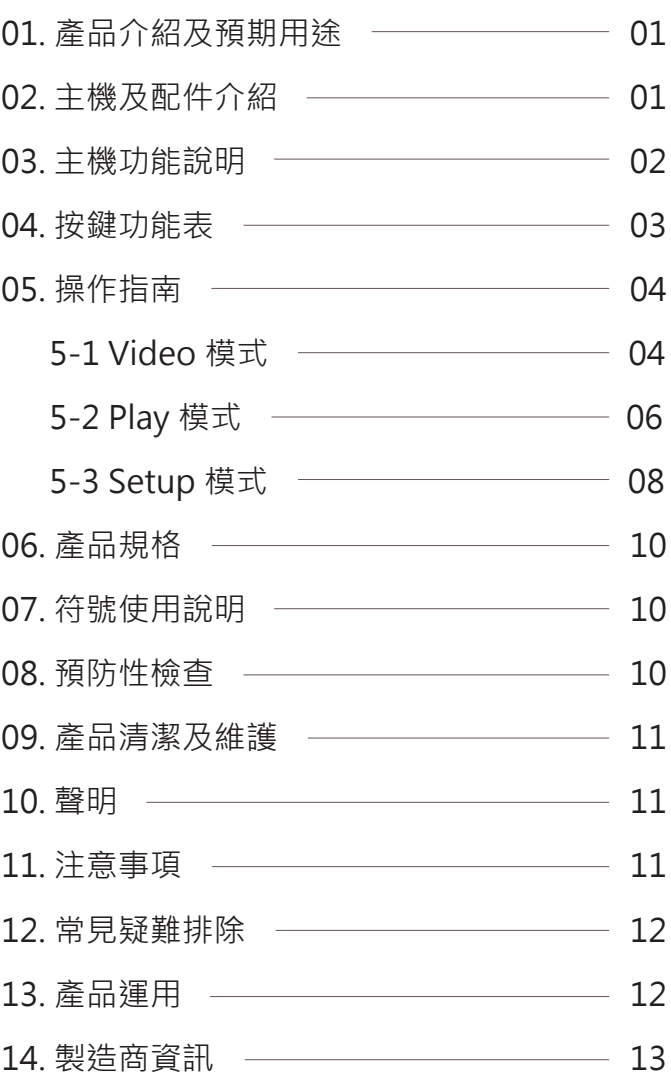

#### For A better Inspection Tool

## **01. 產品介紹及預期用途**

 本產品 Adronic V55N 內視鏡主要應用於醫療診斷領域。配備 3.5 吋高解析度數 位液晶顯示面板,並可搭配 Adronic 相機及光源系統以顯示高畫質的檢視影像。其畫 面清晰、穩定,並能手動調整畫面的大小及亮度,兼具拍照、 錄音、錄影及播放功能 可做為後續病例追蹤,幫助醫生提升診斷效能及準確率。

## **02. 主機及配件介紹**

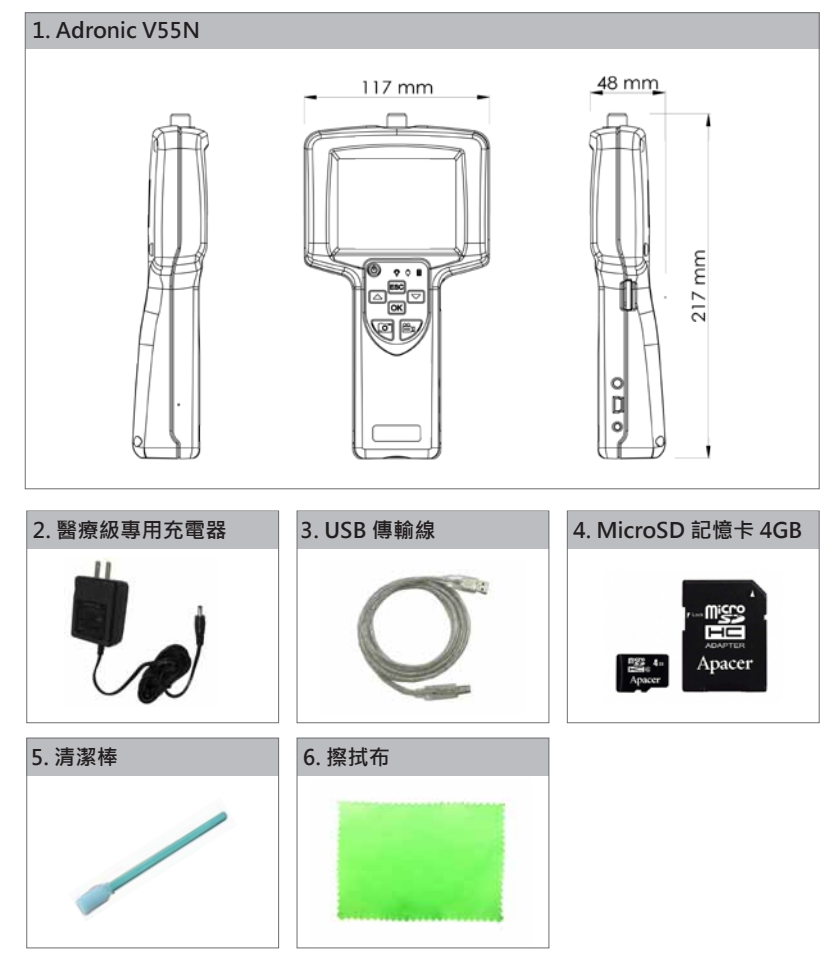

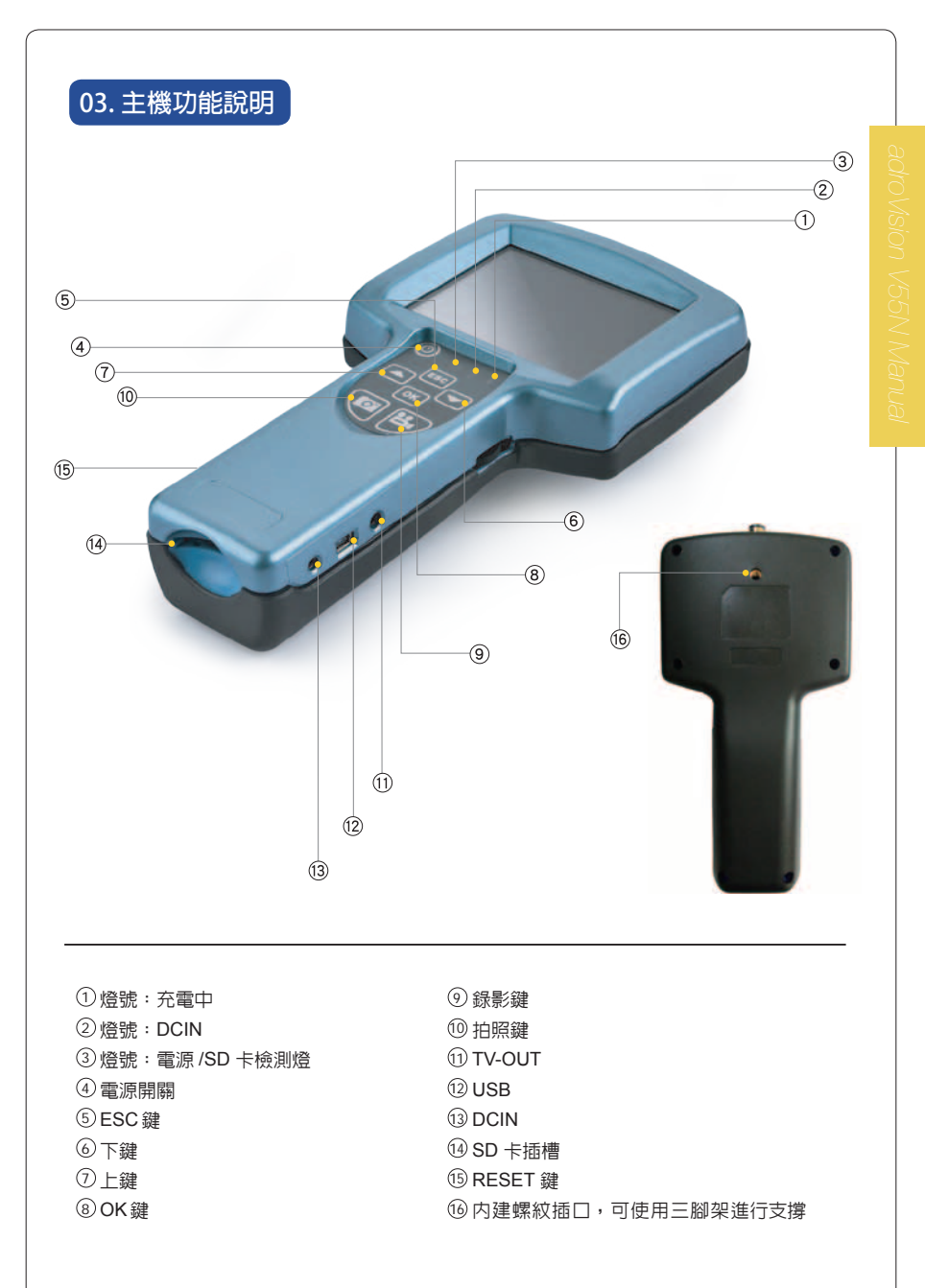

### - For A better Inspection Tool - **For A** better Inspection Tool

## **04. 按鍵功能表**

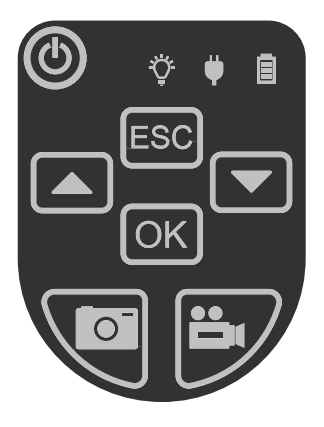

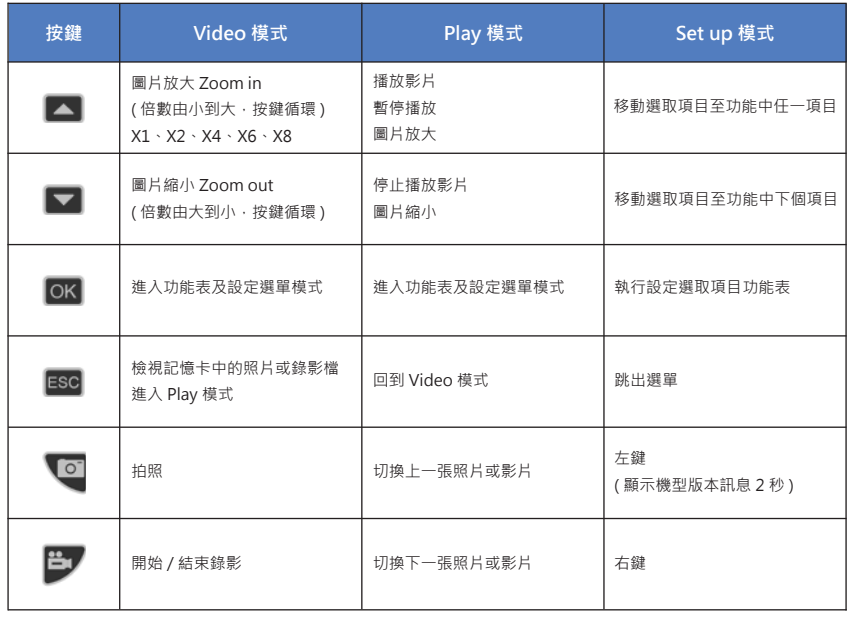

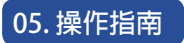

### **5 - 1 Video 模式**

( 開機後初始畫面 )

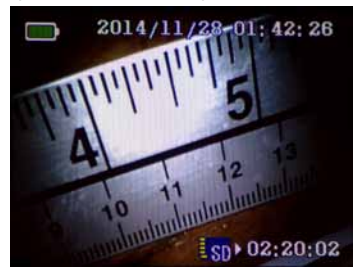

**• Video 功能選單:**

按 0K 鍵進入; 按 Esc 鍵返回; 按 ▲ / ▼ 鍵選擇設定選項。

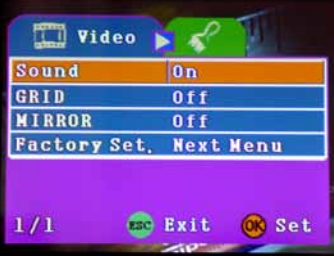

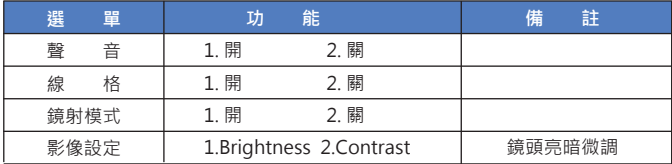

#### (Video 模式 ) 聲音

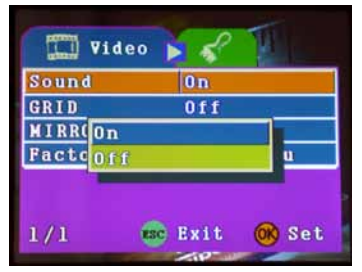

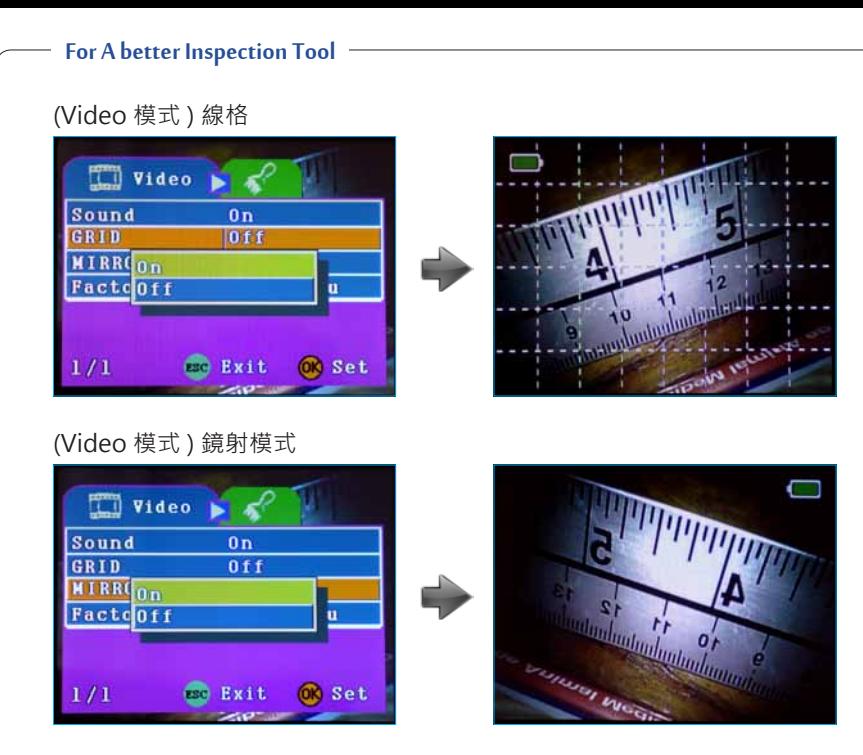

#### (Video 模式 ) 影像設定

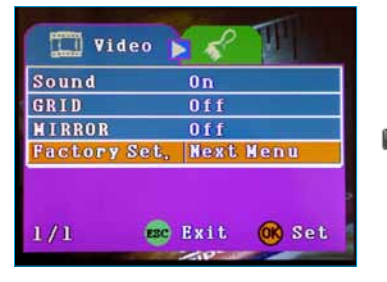

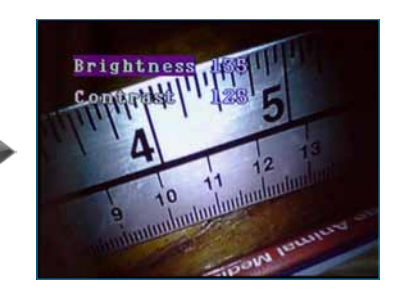

- 1. 按 鍵進入設定 ; 按 鍵選擇設定 亮度 Brightness 或對比 Contrast。
- 2. 按 / 鍵調整

亮度 Brightness 或 對比 Contrast 參數大小。

- 3. 按 OK 鍵完成設定。
- 4. 按 Esc 鍵,可跳出選單。

## **05. 操作指南**

**5 - 2 Play 模式**

在 "Video 模式 " 下 → 按  $\overline{e}$  ac 鍵進入 "File List 預設畫面 "  $\rightarrow$  按  $\blacksquare$  /  $\blacktriangledown$  鍵選擇欲瀏覽的檔案  $\rightarrow$  按  $\lceil$  ok | 鍵瀏覽檔案 。

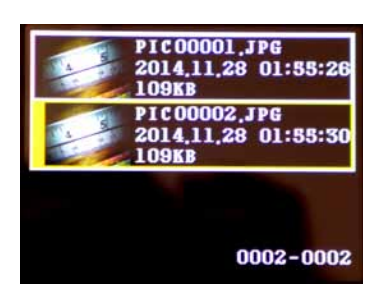

#### (圖片檔 \*.jpg ) ( 影片檔 \*.avi )

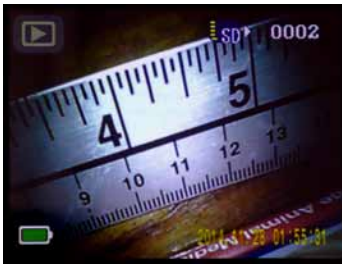

- 1. 按 鍵: 放大。
- 2. 按 鍵:縮小。
- 3. 按 @ 鍵 : 瀏覽上一張圖片或影片檔。
- 4. 按 ➡ / 鍵 : 瀏覽下一張圖片或影片檔 。 4. 按 | OK | 鍵 : 加快播放速度 。

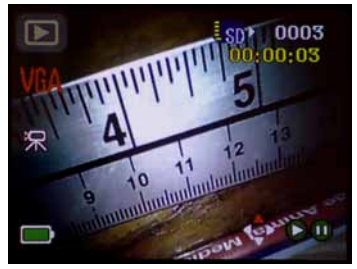

 $1.  *[S] 鍵: 開始播放。*$  $2.$  再按  $\Box$  鍵一次 : 暫停播放。 3. 按 ■ 鍵: 停止播放。  $5.$  按  $^{\circ}$  鍵 : 倒轉功能。 6. 按  $\Box$  鍵 : 順轉功能。

#### For A better Inspection Tool

#### **• Play 功能選單**

按 Esc 鍵 → 進入 "File List 預設畫面 " → 於 " 預覽模式 " 下, 任選一圖片 或影片→按 鍵兩次→進入 "Play 選單 "。

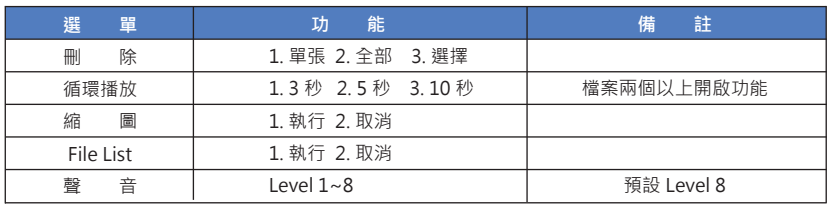

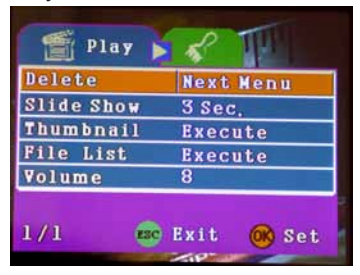

#### (Play 模式 ) 循環播放 (Play 模式 ) 縮圖

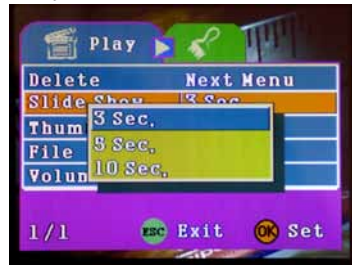

(Play 模式 ) File List 圖片詳細資料 (Play 模式 ) 音量

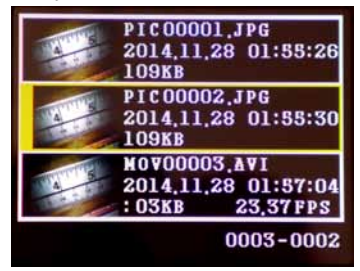

#### Play 功能選單 **Example 20 and 20 and 20 and 20 and 20 and 20 and 20 and 20 and 20 and 20 and 20 and 20 and 20 and 20 and 20 and 20 and 20 and 20 and 20 and 20 and 20 and 20 and 20 and 20 and 20 and 20 and 20 and 20 and 20 and**

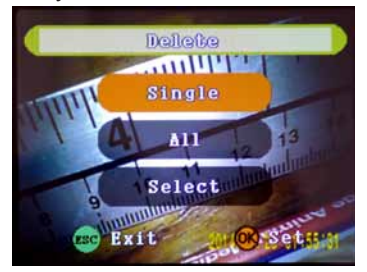

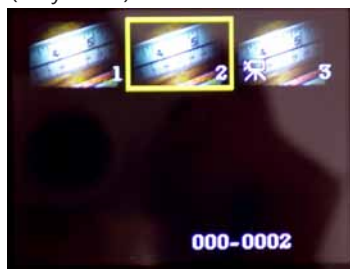

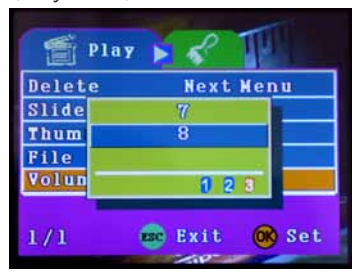

## **05. 操作指南**

#### **5 - 3 Setup 模式**

#### **• Setup 功能選單**

按 ok 鍵再按 出 鍵進入 "Setup 功能選單 " 。

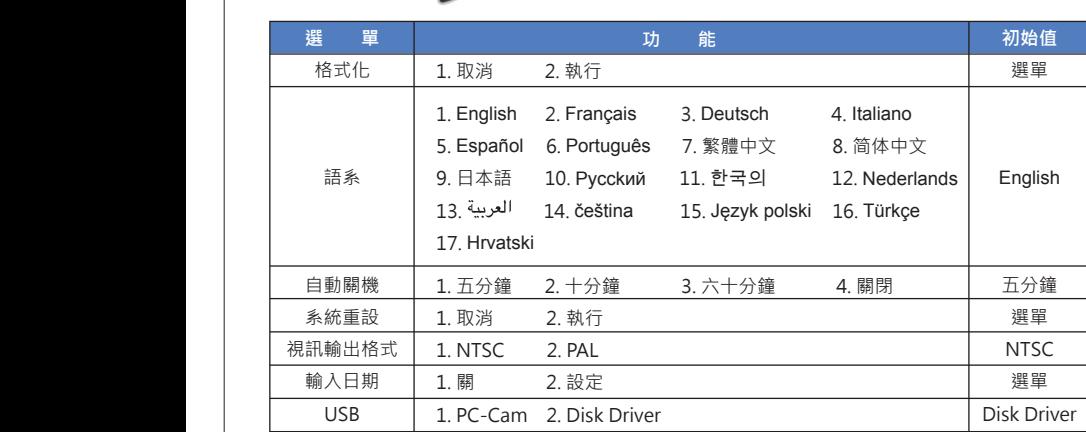

#### Setup 功能選單

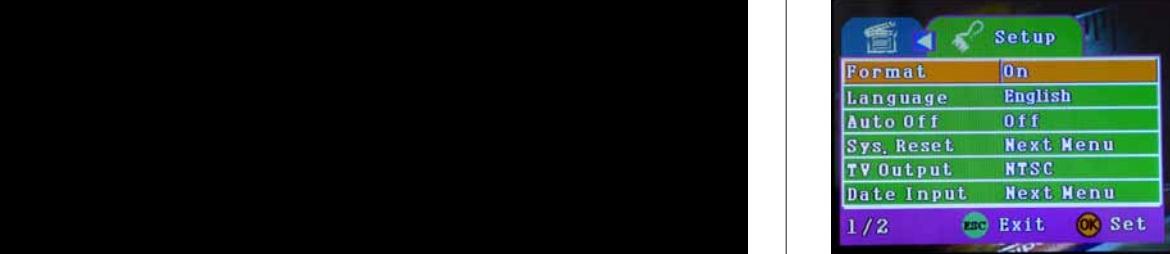

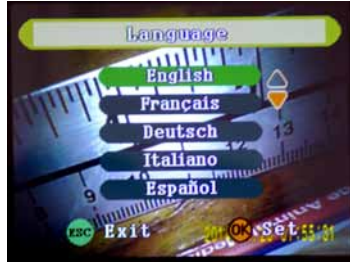

(Setup 模式) 格式化

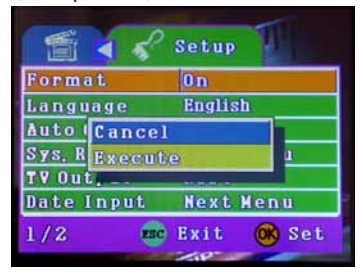

### (Setup 模式 ) 語系 (Setup 模式 ) 自動關機

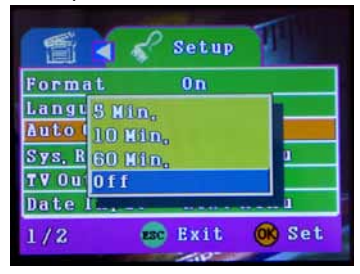

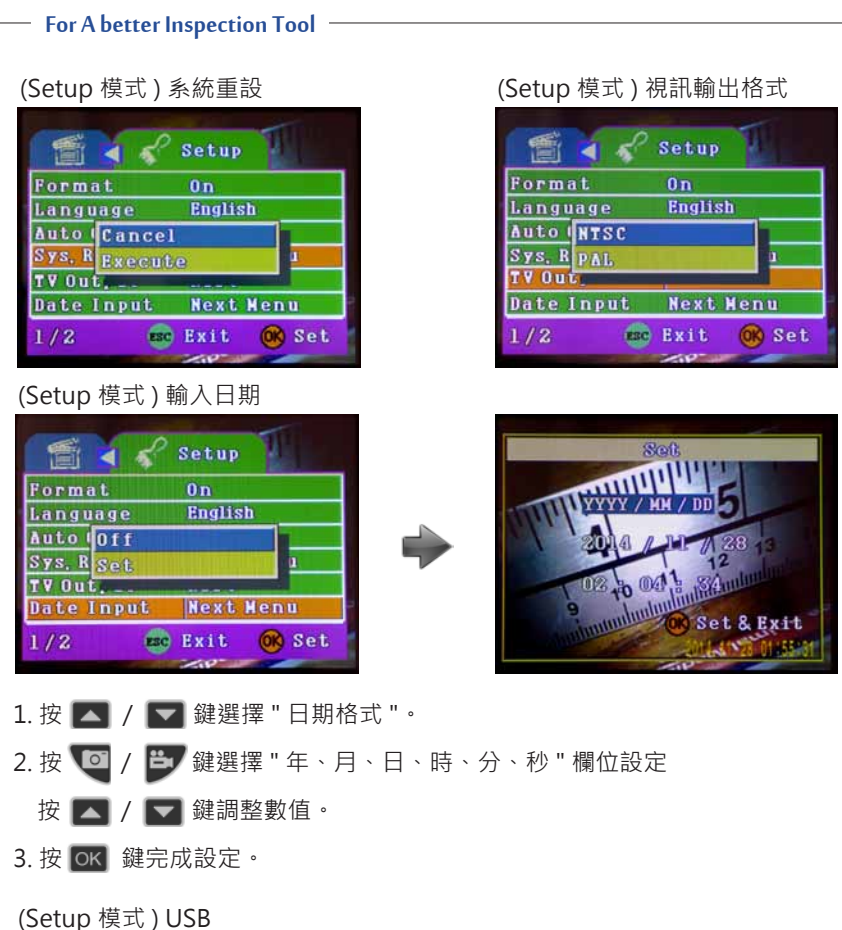

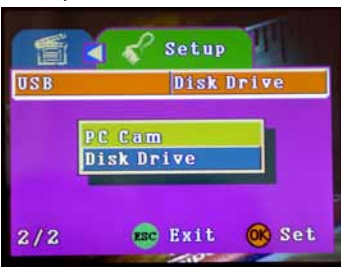

- **MSD 設定**
- 1. 進入 "Setup 功能選單 " → 選擇 "USB" →選擇 " 磁碟 Disk Drive"。
- 2. 插入 micro-USB 前先確認系統是否有安裝 USB 驅動程式。

## **06. 產品規格**

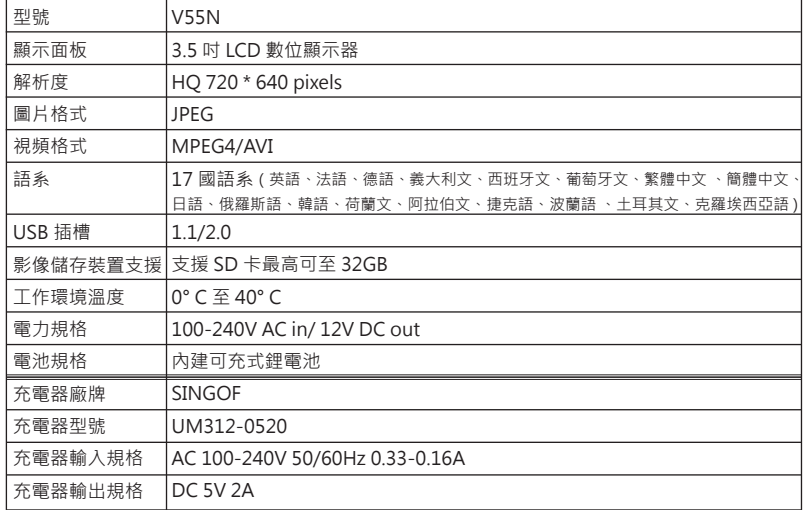

## **07. 符號使用說明**

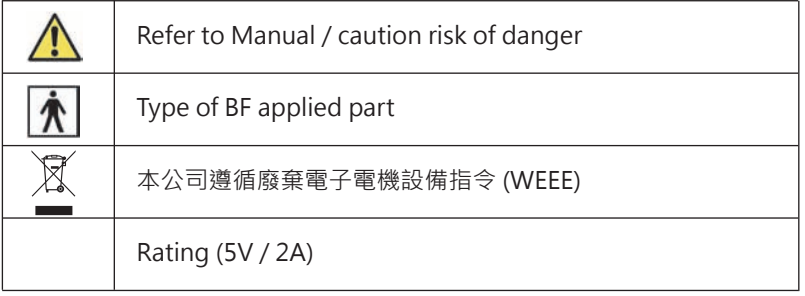

## **08. 預防性檢查** | **9 | NOTE**

請在每次使用前都進行以下預防性檢查:

- 請預先檢查連接線是否接觸牢固。
- 請分別在電源關閉和開啟的狀態下,測試電源開關、按鍵是否能正常使用。
- 請在電源開啟的狀態下檢查產品指示燈是否顯示正常,螢幕是否可以正常 的顯示畫面。

#### For A better Inspection Tool

#### **09. 產品清潔及維護**

#### 肩 **NOTE**

- 產品使用前:請使用酒精擦拭。
- 產品使用後:請使用酒精擦拭,並妥善保存。
- 產品維修:三年回廠檢驗。

## **10. 聲明 ■ ● CAUTION**

若因發生以下情況造成產品損壞,本公司不負責產品之保固 :

- 未按商品使用的要求使用、維護、保管而造成損壞。
- 本公司及其經銷商不承擔數據或儲存介質的損壞或遺失之責任。
- 非本公司產品部件或用戶自行更換配件,目該配件未從本公司或本公 司指定經銷商處購買。
- 因事故、濫用(包括超出工作負荷)、誤用造成之損壞。
- 因保管不當(如鼠害、液體滲入等)造成之損壞。

### **11. 注意事項 ● CAUTION**

- 拍照及錄影時請勿取出 SD 卡,否則易造成資料遺失或 SD 卡損壞。 建議使用 80X 以上速度之記憶卡,可獲較佳影像品質,記憶卡容量最高 可支援到 32GB。
- 請勿在汽油油箱等易燃或危險環境下使用。
- 請勿任意拆裝本產品,此動作可能造成觸電危險或產品損壞之可能。
- 攝像管之收納時請注意彎曲角度,勿將攝像管用力折彎超過 150 度。
- 攝像管鏡頭長時間使用會產生高熱,使用時請注意,避免觸摸。
- 請使用本產品專用之零 ( 配 ) 件,若使用未經認可之零 ( 配 ) 件,可能 造成產品損壞。
- 請勿將本產品直接曝曬於日光下。
- 請在乾燥通風環境下放置本產品。
- 本產品不建議產品於充電時操作。

# **12. 常見疑難排除**

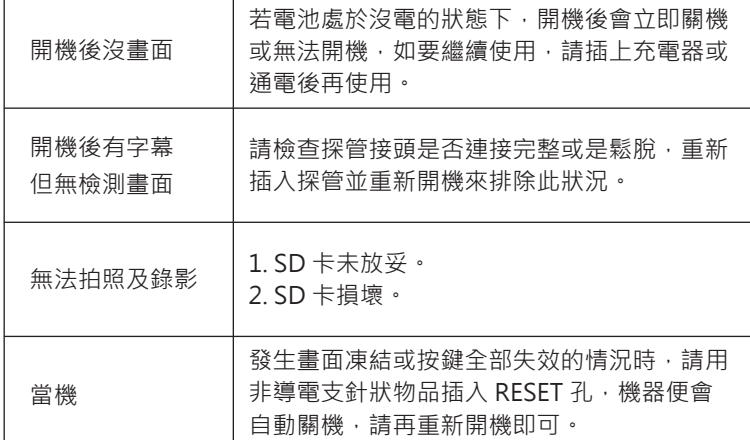

## **13. 產品運用**

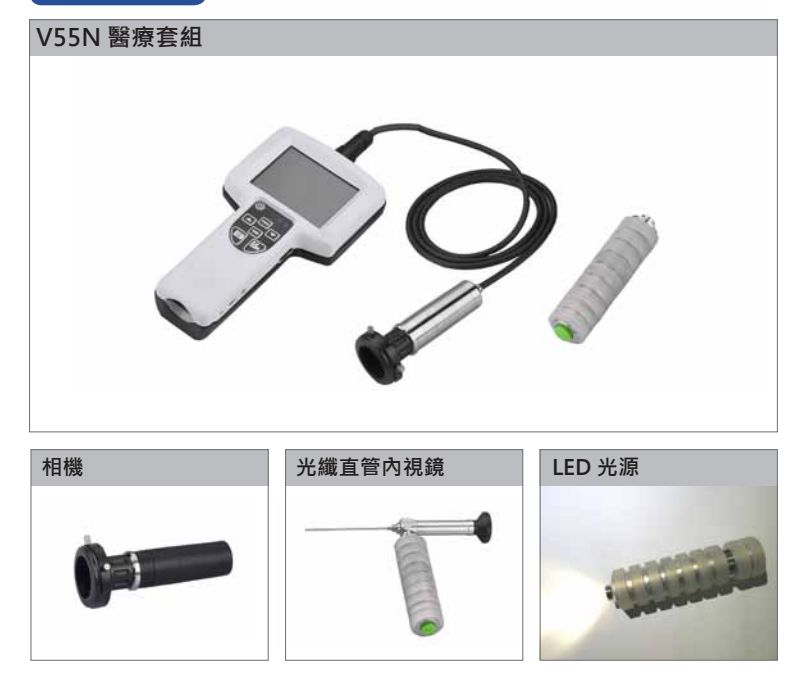

- 1

 $\overline{\phantom{a}}$ 

#### For A better Inspection Tool –

## **14. 製造商資訊**

- 德盟儀器製造有限公司
- Adronic Instrument Manufacture Co., Ltd.

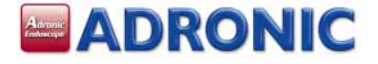

- 電話 : 04-2528-1117 傳真 : 04-2520-4906
- 台中市神岡區大富路 61 巷 53 號
- No. 53, Ln. 61, Dafu Rd., Shengang Dist., Taichung 429, Taiwan (R.O.C.)

## **客戶資料**

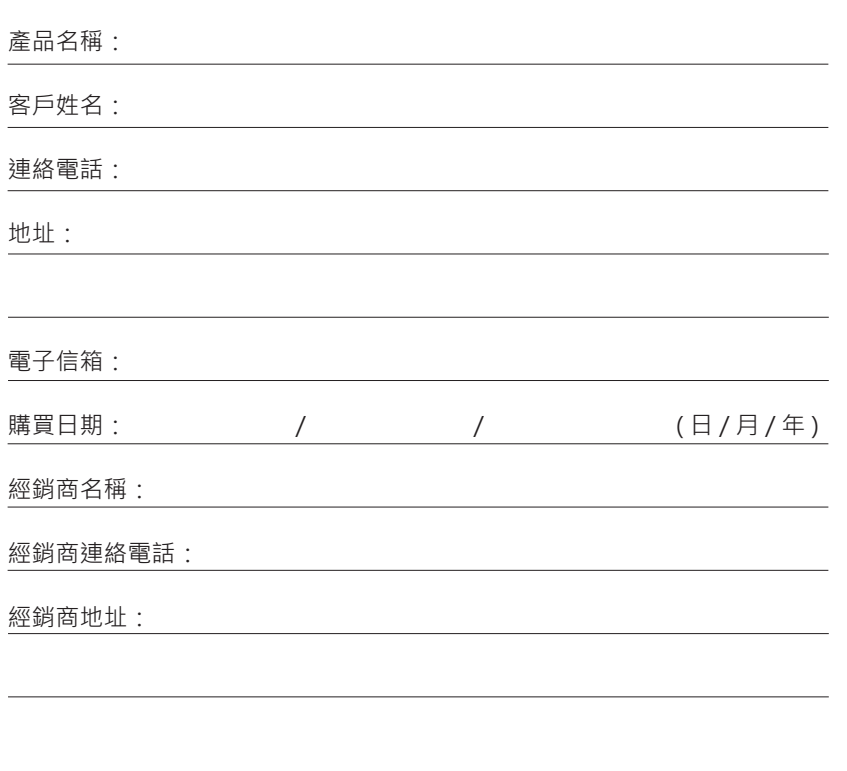